# **CENTRO ESTADUAL DE EDUCAÇÃO TECNOLÓGICA PAULA SOUZA ETEC SYLVIO DE MATTOS CARVALHO Curso de Técnico em Informática**

**Eduardo Pereira de Andrade Felipe Gabriel Amaral Igor Camilo Batista João Augusto Nora Bevilacqua João Ricardo Bonfim**

**WEB CANIL**

**Matão, SP 2023**

**Eduardo Pereira de Andrade Felipe Gabriel Amaral Igor Camilo Batista João Augusto Nora Bevilacqua João Ricardo Bonfim**

# **WEB CANIL**

Trabalho de Conclusão de Curso apresentado ao Curso de Ensino Médio com Técnico em Informática para Internet da Escola Técnica Estadual Sylvio de Mattos Carvalho, orientado pelo Prof. Danilo Rodrigues Vieira, como parte dos requisitos para a obtenção do título de Técnico em Informática para Internet.

**Matão, SP 2023**

#### **RESUMO**

O nosso projeto é desenvolver um site completo para o Canil Municipal de Matão, uma iniciativa conjunta com o objetivo de promover o bem-estar dos animais na cidade. A plataforma online dedicada ao canil simplificará os processos de adoção, tornando as informações sobre animais disponíveis para adoção mais acessíveis e eficientes.

Optamos pela metodologia Scrum, adequada para projetos de software como o nosso, permitindo colaboração eficaz, flexibilidade e entrega contínua de valor aos usuários. Ao distribuir as tarefas de acordo com as habilidades individuais dos membros da equipe, enfatizando a colaboração e comunicação regular, garantimos um progresso eficiente. O resultado será um site eficaz, substituindo procedimentos em papel e beneficiando tanto os animais quanto seus futuros donos.

**Palavras-chave:** Canil; Matão; bem-estar; adoção; simplificará; acessíveis e eficientes; eficaz; flexibilidade; Scrum.

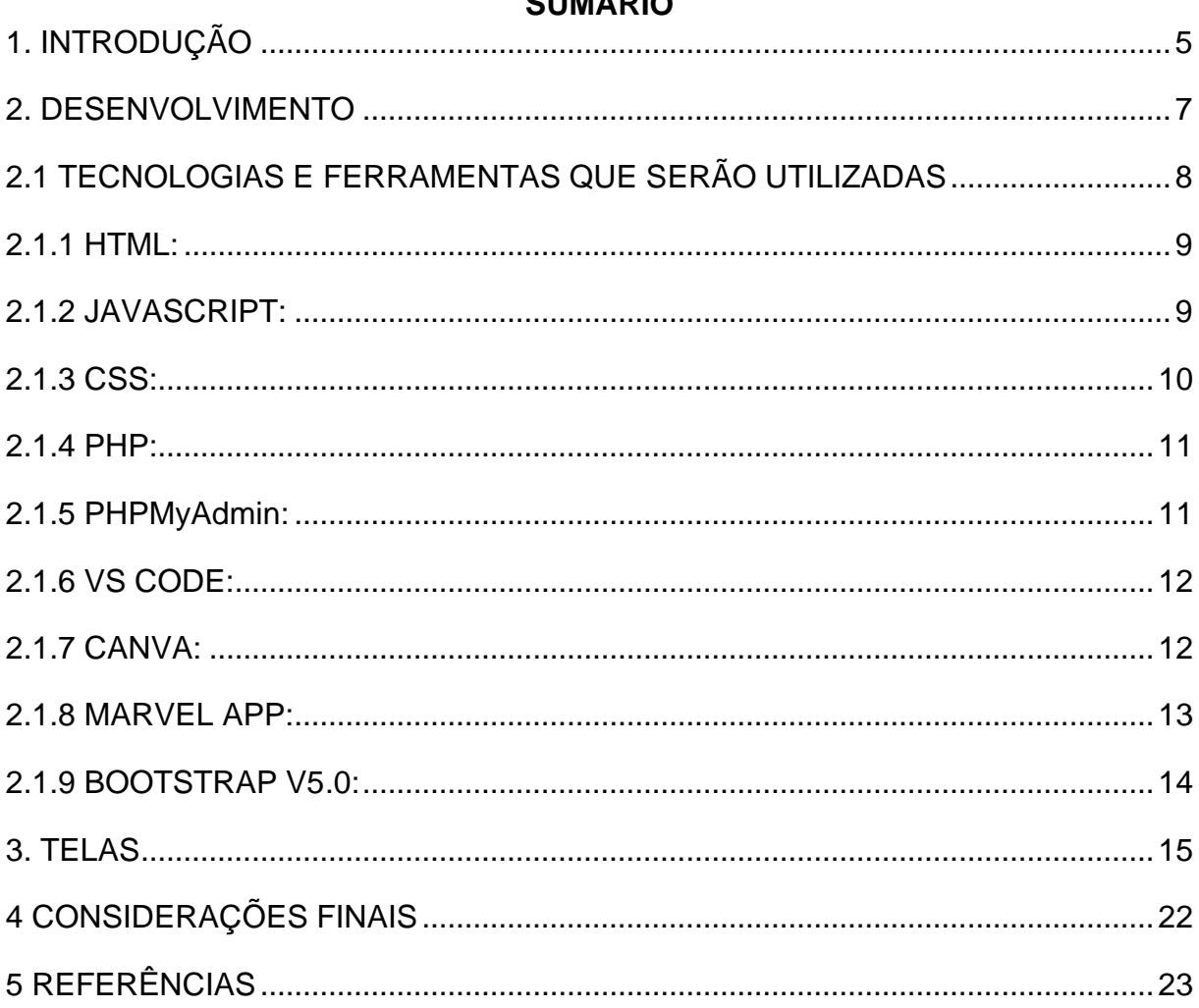

# **CLIMÁDIO**

#### <span id="page-4-0"></span>**1. INTRODUÇÃO**

Nosso objetivo é criar um site funcional para o Canil Municipal de Matão. Estamos determinados a contribuir para o bem-estar animal em nossa cidade, facilitando adoções e outras atividades relacionadas de forma direta e simplificada, pois, a falta de um canal efetivo de comunicação e de informações precisas em nossa cidade é um grande problema atualmente. Fornecer aos cidadãos um meio fácil de entrar em contato com o canil e obter informações claras sobre os animais disponíveis para adoção, além de orientações para manter a saúde e o bem-estar dos pets, é de extrema importância e a nossa principal finalidade.

Valorizamos a felicidade e o bem-estar dos animais, assim como a companhia que eles podem proporcionar às pessoas em seus lares. Ajudar a encontrar um lar para aqueles que não têm um é uma das nossas principais motivações, além de facilitar as informações e orientações necessárias para cuidar dos pets e manter a saúde e o bem-estar deles.

O principal incentivo para desenvolvermos esse site é a necessidade de uma comunicação eficiente com o canil, abrangendo a adoção de animais. Com base nisso, buscamos oferecer uma plataforma que facilite o processo de adoção, além de proporcionar a oportunidade para que outros usuários anunciem seus animais caso não possam mais cuidar deles. É fundamental destacar que o canil atualmente abriga cerca de 260 animais, incluindo 200 cachorros e 60 gatos, todos esperando ansiosamente por um novo lar, onde possam receber amor.

Para realizar uma adoção, atualmente, é necessário que a pessoa interessada preencha um formulário em formato de papel antes de poder levar o animal desejado para casa. Reconhecendo a necessidade de modernização e agilidade nesse processo, nossa proposta é desenvolver um site que substitua esse procedimento em papel por uma plataforma online. Dessa forma, o preenchimento do formulário seria realizado de maneira rápida e prática, tornando o processo mais acessível e eficiente para os potenciais adotantes. Além disso, com a criação de um banco de dados, poderemos cadastrar detalhes importantes sobre cada animal disponível para adoção, algo que atualmente não é possível de ser feito no canil.

#### LEI N° 3.962, DE 15 DE ABRIL DE 2008

Art. 4° Uma vez recolhidos, os animais serão encaminhados ao Canil Municipal, onde será feita avaliação do estado do animal de veterinário, onde serão prestados os cuidados necessários.

Art. 5° Os proprietários dos animais recolhidos terão o prazo improrrogável de cinco dias para retirada do animal.

Utilizamos a metodologia Scrum, pois ela é uma metodologia ágil que se encaixa muito bem em projetos de software como o nosso. Ele se concentra na colaboração, na flexibilidade e na entrega contínua de valor aos usuários. Em nosso caso, isso significa que poderemos trabalhar de forma mais eficiente, adaptar-nos às mudanças nos requisitos do projeto e entregar um site funcional mais rapidamente.

O Scrum nos permite atribuir papéis e responsabilidades de acordo com essas habilidades. Por exemplo, se alguém é mais experiente em design, essa pessoa pode assumir a responsabilidade pela interface do usuário. Se alguém é mais forte na codificação, essa pessoa pode liderar o desenvolvimento.

Além disso, o Scrum também enfatiza a colaboração e a comunicação regular entre os membros da equipe. Isso significa que todos estamos constantemente atualizados sobre o progresso do projeto e podemos identificar problemas mais cedo, o que nos permite tomar medidas corretivas de forma mais eficaz.

A seguir, será apresentado no capítulo 2, no qual será abordada a história do Canil Municipal de Matão, algumas informações sobre ele, os principais problemas que enfrenta atualmente e possíveis soluções que poderiam auxiliá-lo. Além disso, serão destacadas as ferramentas e tecnologias utilizadas durante a construção do nosso projeto.

Já no capítulo 3, serão apresentadas imagens das telas de todo o nosso site e suas respectivas funções. Por fim, no capítulo 4, serão abordadas as considerações finais e os resultados que esperamos ao criar este site.

#### <span id="page-6-0"></span>**2. DESENVOLVIMENTO**

O Canil Municipal de Matão tem mais de 20 anos de história, dedicados a cuidar de cães e gatos em situação de vulnerabilidade, incluindo os doentes, filhotes, idosos e deficientes que são encontrados nas ruas da cidade.

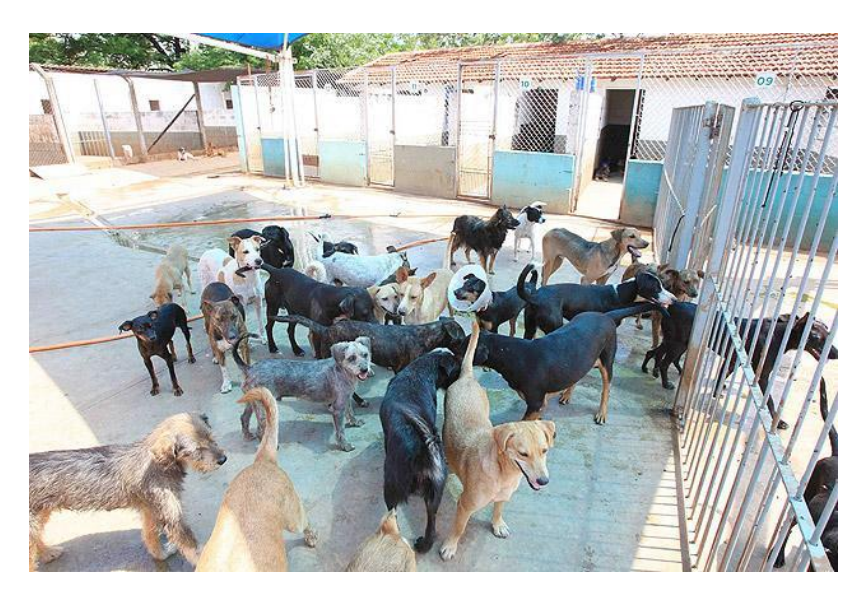

Figura 1: Cachorros do Canil de Matão Fonte: Folha.uol (2014)

O Canil Municipal de Matão tem mais de 20 anos de história, dedicados a cuidar de cães e gatos em situação de vulnerabilidade, incluindo os doentes, filhotes, idosos e deficientes que são encontrados nas ruas da cidade.

Além de servir como abrigo para a recuperação desses animais, o canil também desempenha um papel importante como unidade de saúde animal. Ele oferece atendimentos ambulatoriais para cães e gatos, especialmente para aqueles tutores cadastrados na Secretaria do Meio Ambiente que se encontram em situação de hipossuficiência.

Outra importante iniciativa do canil é o trabalho de castração, tanto para cães e gatos de rua quanto para os tutores cadastrados. Essa medida é fundamental para controlar a população de animais abandonados e promover a saúde e bem-estar dos pets.

Em resumo, o Canil Municipal de Matão é uma instituição com mais de duas décadas de dedicação aos animais desamparados, fornecendo abrigo, cuidados médicos e programas de castração para promover o bem-estar dos animais e construir uma comunidade mais responsável e consciente em relação aos nossos amigos de quatro patas.

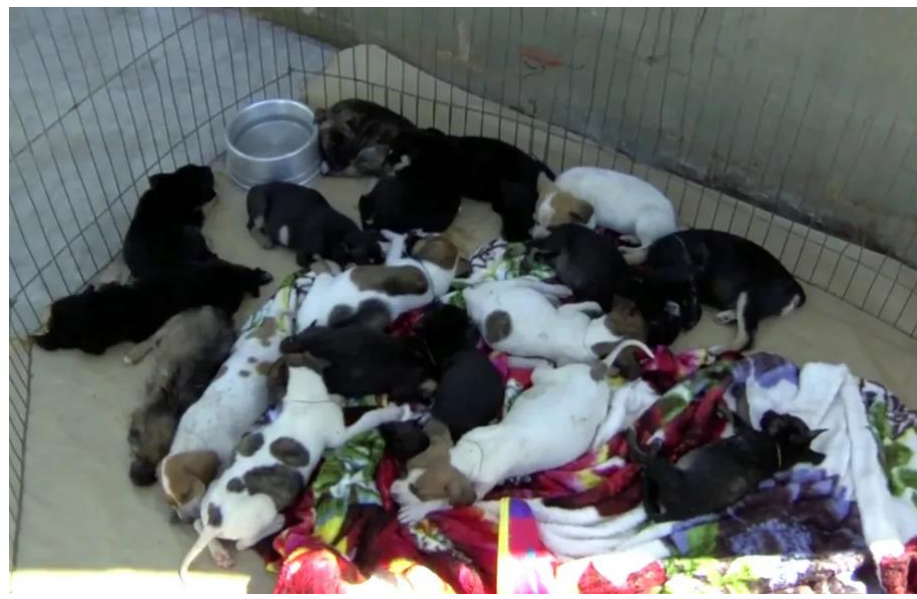

Figura 2: Canil Municipal de Matão Fonte: g1.globo (2020)

Atualmente, o canil enfrenta um desafio crucial: a posse irresponsável de animais por parte de pessoas desinformadas e pouco conscientes. Essa falta de educação resulta em um cenário preocupante, onde muitos animais são negligenciados quanto à alimentação, vacinação, castração, abrigo e cuidados básicos de higiene. Esse cenário desolador acaba por contribuir para o aumento exponencial da população de animais de companhia, muitos dos quais acabam abandonados nas ruas e, em casos ainda mais tristes, resgatados por ONGs em situações de maus-tratos e encaminhados para o canil.

A superpopulação de animais no canil acarreta diversos problemas graves, como a dificuldade no controle de doenças transmissíveis, bem como na realização das cirurgias de castração e nos cuidados pós-operatórios adequados. Além disso, a sobrecarga de animais também aumenta significativamente o índice de mortes e atropelamentos nas ruas, resultando em um quadro alarmante de sofrimento animal.

## <span id="page-7-0"></span>**2.1 TECNOLOGIAS E FERRAMENTAS QUE SERÃO UTILIZADAS**

A seguir, serão apresentadas as tecnologias e ferramentas que foram extremamente essenciais para a criação do site e suas funções.

#### <span id="page-8-0"></span>**2.1.1 HTML:**

O HTML, de acordo Andrei L. (2023), é uma linguagem de marcação utilizada para criar páginas web. Ele é usado para definir a estrutura do conteúdo e organizar elementos como títulos, parágrafos, imagens, links e formulários. É fundamental para a criação de sites e outras aplicações para a internet. É interpretado pelos navegadores para exibir o conteúdo na forma de texto, imagens, vídeo e outros elementos interativos.

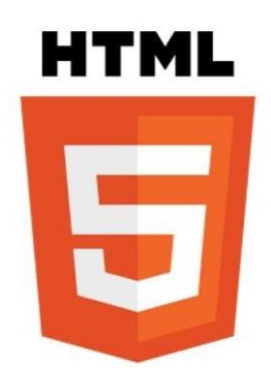

Figura 3: Ícone HTML Fonte: Flaticon (2021)

Optamos por utilizar o HTML porque ele oferece a flexibilidade de definir a estrutura e a organização do conteúdo do nosso site. Com HTML, podemos criar cabeçalhos, parágrafos, listas, tabelas e uma variedade de elementos, tornando mais fácil a formatação e a apresentação do nosso conteúdo de forma personalizada.

#### <span id="page-8-1"></span>**2.1.2 JAVASCRIPT:**

É uma linguagem de programação interpretada, utilizada principalmente no desenvolvimento web para tornar as páginas mais interativas e dinâmicas. Ele é usado para manipular o conteúdo HTML, criar animações, validar formulários e interagir com o usuário. O JavaScript é amplamente utilizado em sites modernos e é considerado uma ferramenta essencial no desenvolvimento web.

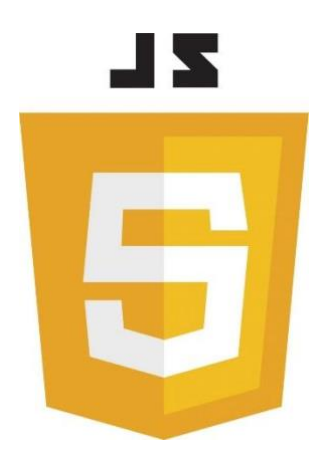

Figura 4: Ícone JavaScript Fonte: Logos-world.net (2023)

Iremos utilizá-lo porque o JavaScript possibilita tornar as páginas web mais interativas, permitindo a adição de recursos como botões de clique, menus expansíveis, janelas modais e muito mais. Isso resulta em uma experiência do usuário mais dinâmica e envolvente.

# <span id="page-9-0"></span>**2.1.3 CSS:**

É uma linguagem de estilo usada para controlar a aparência visual de um site. Ele é usado em conjunto com o HTML para definir o layout, cores, fontes, tamanhos e posicionamento dos elementos na página. O CSS permite separar o conteúdo do visual, tornando a manutenção e personalização de um site mais fácil e eficiente.

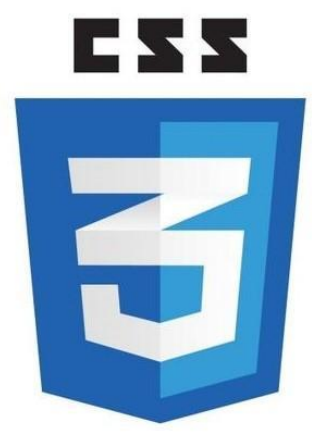

Figura 5: Ícone CSS Fonte: Wikipedia (2016)

Optamos por incorporar o CSS ao projeto, pois essa tecnologia possibilita o controle preciso da estética do site. Com o CSS, é possível definir cores, fontes, tamanhos de texto, espaçamento, margens, bordas e outros elementos de design, assegurando uma apresentação visual coerente e atraente para os visitantes.

#### <span id="page-10-0"></span>**2.1.4 PHP:**

É uma linguagem de programação de código aberto amplamente utilizada no desenvolvimento web. Ele é usado para criar páginas dinâmicas, processar formulários, se comunicar com bancos de dados e desenvolver aplicações web. O PHP é frequentemente usado em conjunto com o HTML e CSS para criar sites interativos e dinâmicos, tornando-o uma ferramenta essencial no desenvolvimento de sites e aplicações web.

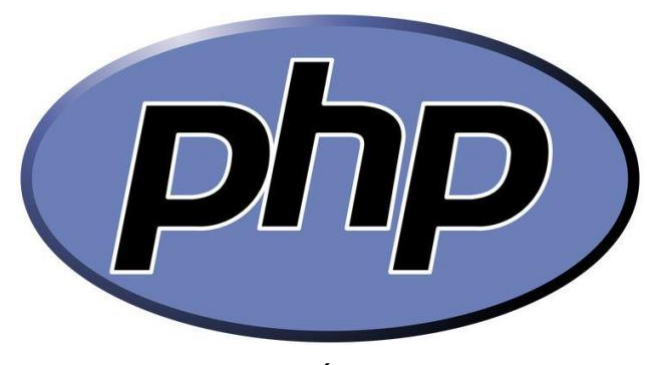

Figura 6: Ícone PHP Fonte: Wikipedia (2018)

Iremos utilizar o PHP pois é suportado por uma ampla gama de servidores web, incluindo Apache, Nginx e muitos outros. Isso garante que seu site seja facilmente hospedado em diferentes ambientes

#### <span id="page-10-1"></span>**2.1.5 PHPMyAdmin:**

O PHPMyAdmin é uma ferramenta de gerenciamento de banco de dados MySQL baseada na web. Ele é usado para gerenciar bancos de dados, criar tabelas, inserir dados e executar consultas SQL. Com o PHPMyAdmin, é possível administrar o banco de dados de um site de forma fácil e eficiente, sem a necessidade de conhecimento técnico avançado. Ele é amplamente utilizado em projetos web que utilizam a linguagem PHP em conjunto com bancos de dados MySQL.

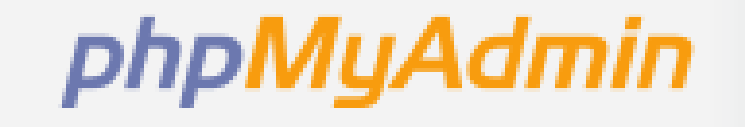

Figura 7: Ícone PHPMyAdmin Fonte: PHPMyAdmin (2020)

Optaremos pelo uso do PHPMyAdmin devido à sua interface de usuário baseada na web, que é intuitiva e amigável. Essa ferramenta simplifica significativamente o gerenciamento de bancos de dados MySQL, mesmo para aqueles sem um conhecimento técnico avançado em programação ou administração de bancos de dados. Essa escolha é especialmente vantajosa ao criar um site destinado a um público diversificado, pois permite que várias pessoas, independentemente do seu nível de experiência técnica, participem de forma eficaz na administração do banco de dados.

#### <span id="page-11-0"></span>**2.1.6 VS CODE:**

O Visual Studio Code, segundo a própria Microsoft (2023), é um editor de código-fonte desenvolvido pela Microsoft e lançado em 2015. O propósito fundamental do VS Code é oferecer uma ferramenta de edição de código que auxilia programadores nas etapas cruciais de criação e teste de software. Ele é compatível com os sistemas operacionais Windows, Mac e Linux, garantindo acessibilidade a uma ampla variedade de desenvolvedores.

# VS Code

Figura 8: Ícone VS Code Fonte: Medium (2018)

Optamos por utilizar o Visual Studio Code (VS Code) devido à sua notável versatilidade, que o torna um editor de código amplamente adotado para diversos tipos de projetos de desenvolvimento de software. Além disso, o fato de ser uma ferramenta de código aberto significa que seu código-fonte está acessível a todos, incentivando a colaboração da comunidade para aprimoramentos e extensões que expandem ainda mais suas capacidades e personalização.

#### <span id="page-11-1"></span>**2.1.7 CANVA:**

É uma plataforma de design e comunicação visual acessível pela internet. Sua missão principal consiste em democratizar o poder do design, tornando-o acessível a todas as pessoas ao redor do mundo, capacitando-as a criar e compartilhar suas criações em qualquer lugar de sua escolha.

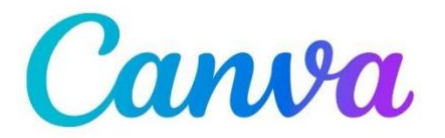

Figura 9: Logo Canva Fonte: Logosmarcas.net (2022)

Optamos por utilizar o Canva como nossa ferramenta de eleição para a criação de protótipos de sites devido à sua eficácia comprovada. O Canva se destaca pela sua incrível facilidade de uso, robustos recursos de personalização, rapidez na criação de protótipos e acessibilidade. Ele desempenha um papel crucial na transformação de conceitos em protótipos visuais interativos que podem ser compartilhados e refinados com facilidade, tornando-o uma escolha inestimável para agilizar o processo de desenvolvimento web

#### <span id="page-12-0"></span>**2.1.8 MARVEL APP:**

O Marvel App é uma plataforma de design e prototipagem que permite aos designers criar protótipos interativos de aplicativos e sites de forma fácil e rápida. Ele oferece uma interface amigável de arrastar e soltar, permitindo que os usuários criem wireframes interativos, adicionem transições e testem a usabilidade do design. O Marvel App também oferece recursos de colaboração, permitindo que equipes trabalhem juntas em projetos de design.

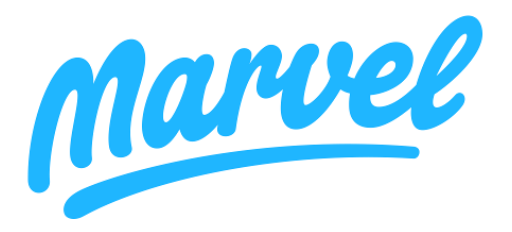

Figura 10: Logo Marvel App Fonte: Marvelapp (2022)

Nós escolhemos usar o Marvel App para desenvolver os protótipos do nosso site de adoção de animais do canil da cidade por várias razões. Primeiramente, o Marvel App oferece uma interface intuitiva e fácil de usar, o que foi essencial para nossa equipe, que inclui membros com diferentes níveis de habilidades em design e prototipagem. Além disso, a plataforma permite a criação de protótipos interativos, o que nos permitiu simular a experiência real do usuário ao navegar pelo site e testar diferentes fluxos de interação. A capacidade de compartilhar facilmente os protótipos com nossa equipe e partes interessadas também foi um fator importante, pois isso facilitou a colaboração e o feedback.

#### <span id="page-13-0"></span>**2.1.9 BOOTSTRAP V5.0:**

O Bootstrap v5.0 é um framework de código aberto amplamente utilizado para desenvolvimento web front-end. Ele fornece um conjunto de ferramentas e componentes pré-construídos, como grids, botões e formulários, para ajudar os desenvolvedores a criar sites responsivos e estilizados de maneira eficiente. A versão 5.0 trouxe melhorias de desempenho, recursos aprimorados de personalização e suporte aprimorado para flexibilidade e responsividade em diversos dispositivos. É uma escolha popular para criar interfaces de usuário modernas e consistentes na web.

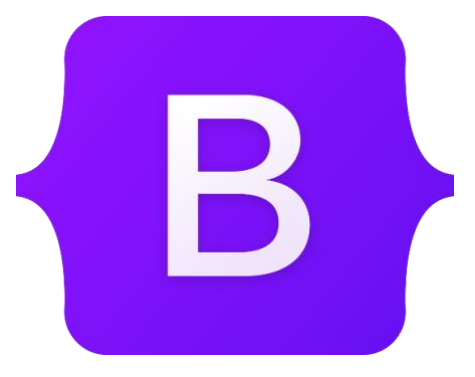

Figura 11: Logo Bootstrap v5.0 Fonte: Npmjs (2023)

Nós escolhemos usar o Bootstrap v5.0 para desenvolver nosso site de adoção de animais do canil da nossa cidade por várias razões. Primeiramente, o Bootstrap é uma estrutura de código aberto bem estabelecida que oferece uma ampla gama de componentes e estilos pré-projetados, o que economiza muito tempo de desenvolvimento. Além disso, ele é altamente responsivo, o que é crucial para garantir que nosso site funcione bem em dispositivos móveis, proporcionando uma boa experiência ao usuário. Também gostamos da flexibilidade que o Bootstrap oferece para personalizar e estilizar componentes de acordo com as necessidades do nosso projeto.

## <span id="page-14-0"></span>**3. TELAS**

O usuário, ao acessar o nosso site pesquisando-o no navegador, se deparará com a seguinte tela:

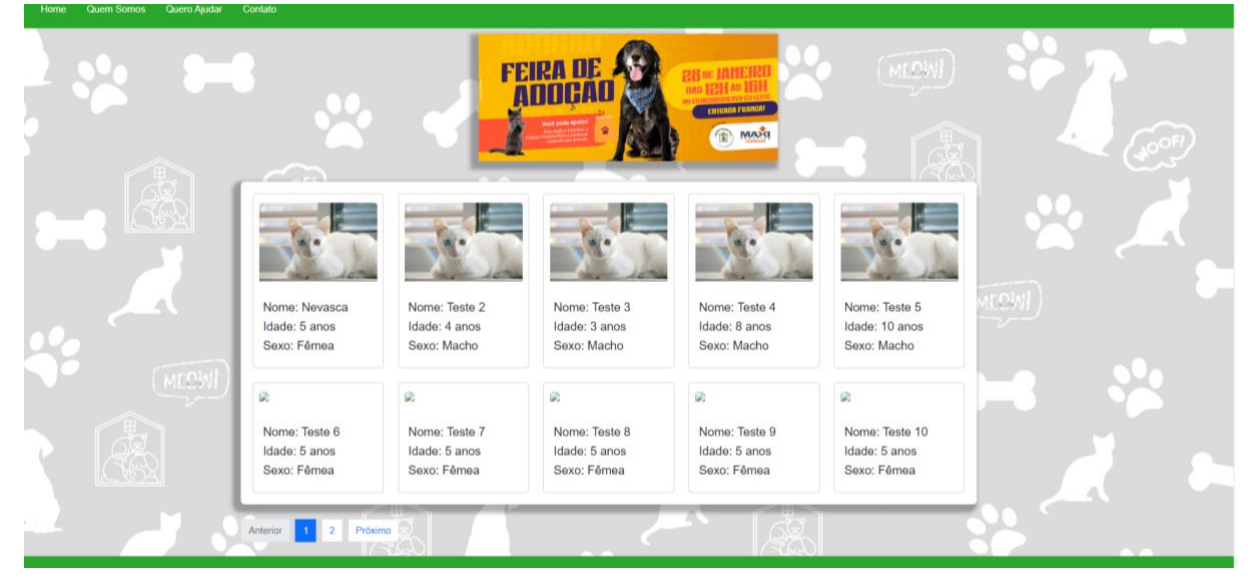

Figura 12 – Tela Inicial Fonte: Próprio Autor (2023)

Esta é a nossa página inicial, nela mostramos imagens dos animais que estão disponíveis para adoção, juntamente com algumas informações básicas sobre eles. Além disso, apresentamos algumas opções no menu, que incluem:

- Quem somos
- Quero ajudar
- **Contato**

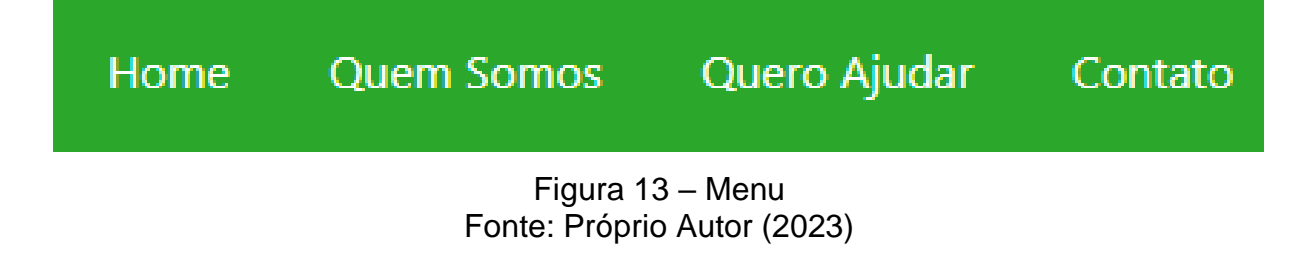

Clicando na foto do animal escolhido, você será direcionado para a tela que segue logo abaixo.

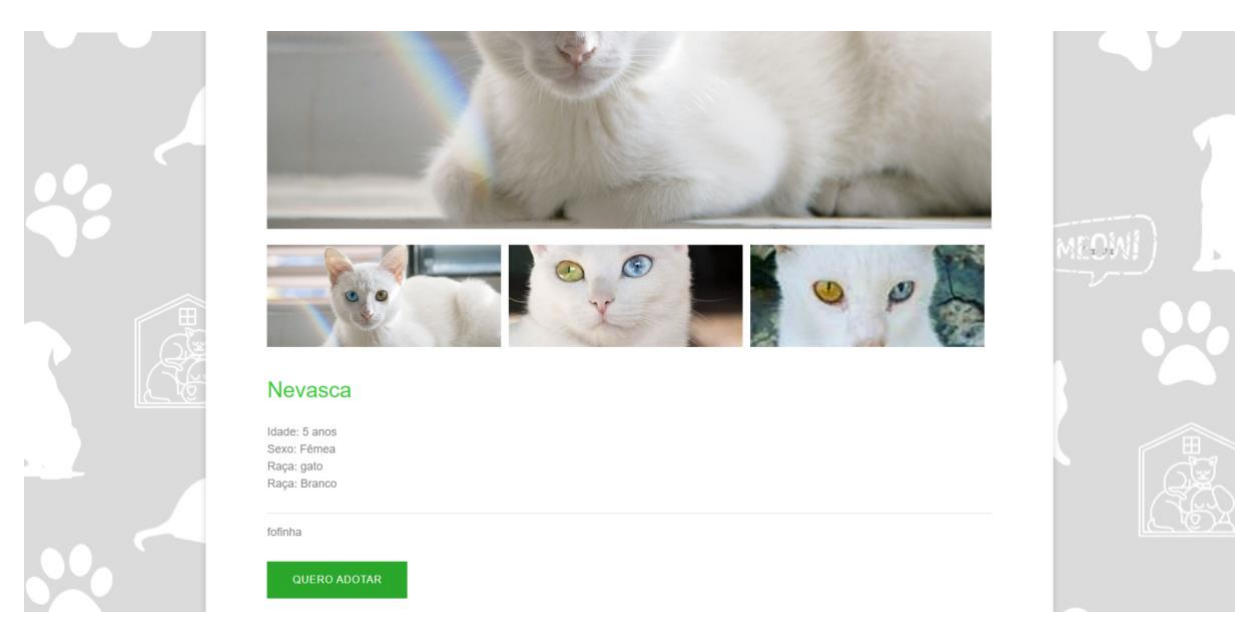

Figura 14: Tela ficha do animal selecionado Fonte: Próprio Autor (2023)

Esta tela mostra uma ficha mais completa sobre o animal, contendo tudo o que a pessoa precisa saber sobre o mesmo, e disponibiliza a opção de adotá-lo.

Após a pessoa encontrar o animal de estimação que melhor atenda aos seus requisitos, ela deve clicar no botão verde localizado na parte inferior da tela. Isso abrirá uma nova tela que exibirá as formas de comunicação disponíveis para entrar em contato, juntamente com outras informações, conforme mostrado na imagem abaixo.

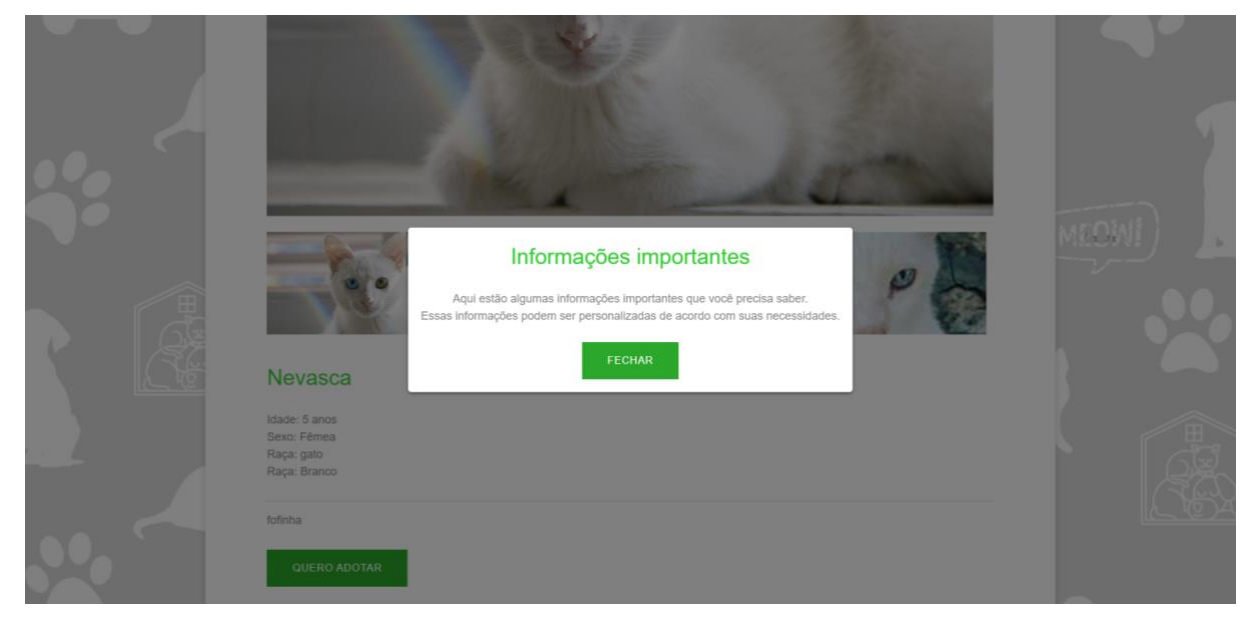

Figura 15: Tela de informações para doação

#### Fonte: Próprio Autor (2023)

Já na aba "Quem somos", é apresentada um pouco da história do Canil Municipal de Matão, e ao lado, uma foto de um dos espaços de lá.

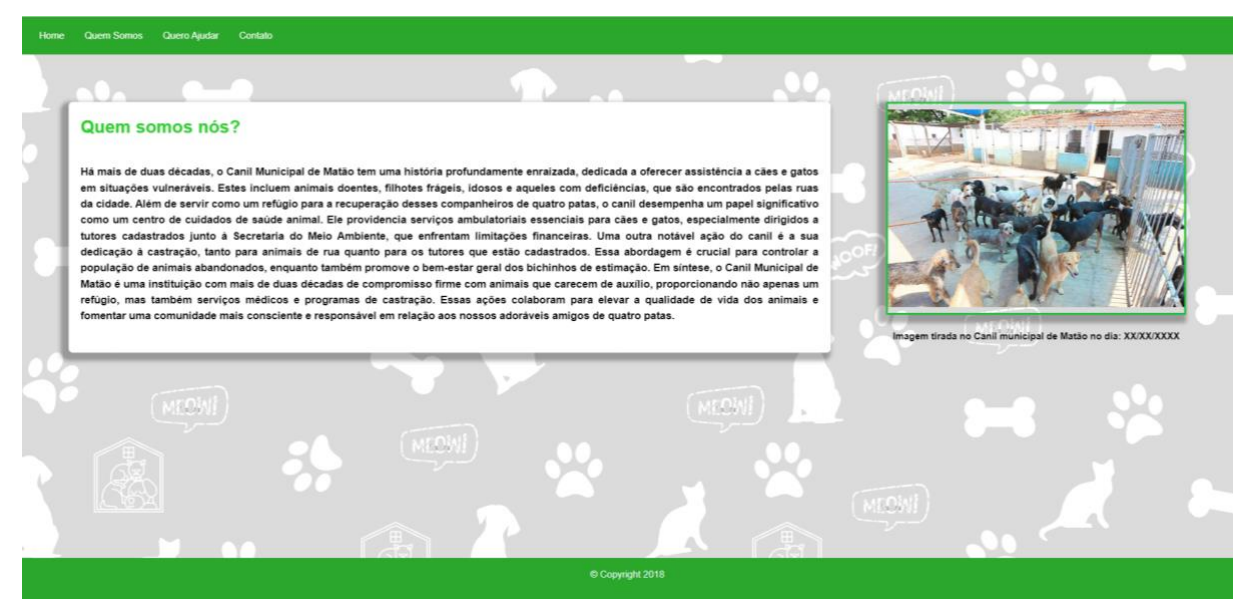

Figura 16: Tela "Quem Somos" Fonte: Próprio Autor (2023)

Já na opção "Quero Ajudar", é onde o usuário encontrará a seguinte tela:

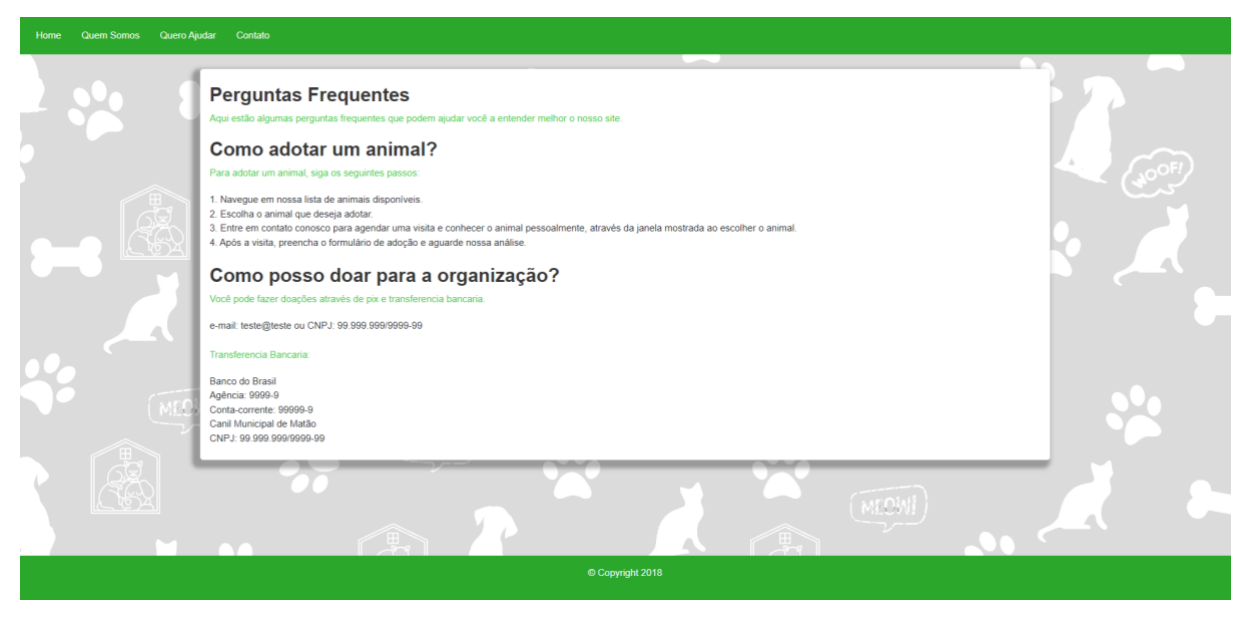

Figura 17: Tela "Quero Ajudar" Fonte: Próprio Autor (2023)

Aqui, são apresentadas algumas das perguntas mais frequentes que recebemos em relação ao nosso site, bem como informações sobre como adotar um animal disponível em nossa plataforma, que explicamos passo a passo. Além disso, fornecemos um guia passo a passo para aqueles que desejam contribuir com o Canil por meio de doações via PIX e transferência bancária, como é detalhado no "Como posso doar para a organização?"

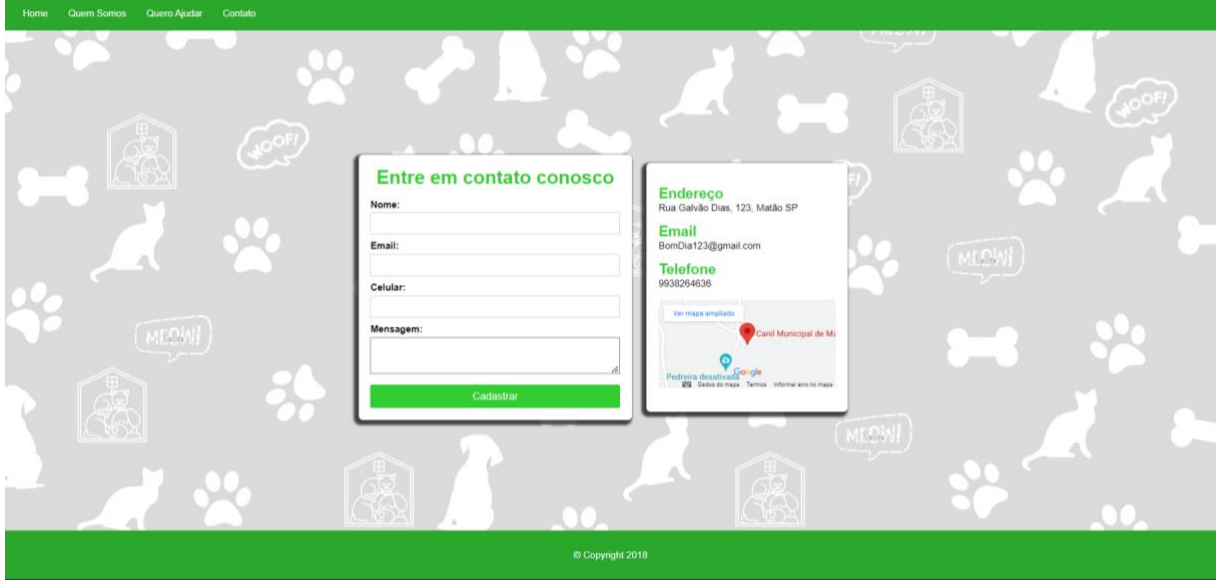

Na última opção 'Contato', como é mostrado na tela a seguir:

Figura 18: Tela "Contato" Fonte: Próprio Autor (2023)

Apresentamos um formulário no qual o usuário preencherá os campos necessários caso deseje entrar em contato com o Canil Municipal de Matão. O primeiro campo é o "Nome", onde a pessoa que deseja enviar a mensagem deve inserir seu nome completo. Logo abaixo, encontra-se o campo "Email", no qual o usuário deve fornecer seu endereço de e-mail pessoal. Abaixo disso, encontra-se o campo "Celular", onde o usuário deve informar seu número de telefone para contato. Por fim, há o campo "Mensagem", no qual o usuário poderá escrever sua mensagem, seja para fazer sugestões, elogios ou reclamações. Ao lado do formulário, você encontrará as informações de contato do Canil Municipal de Matão, incluindo o endereço, o email da organização e o telefone. Além disso, disponibilizamos nossa localização no Google Maps para facilitar a localização do lugar.

Ao acessar a interface do Administrador, o administrador que queira entrar encontrará a seguinte tela:

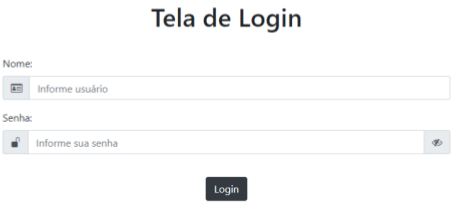

#### Figura 19: Tela login do administrador Fonte: Próprio Autor (2023)

Para acessar o site, o administrador deve utilizar a conta exclusiva compartilhada por todos os administradores. O formulário de login requer o preenchimento de dois campos: "nome" e "senha". O administrador deve inserir as informações corretas para acessar o site, utilizando a conta compartilhada por todos os administradores.

Após efetuar o login com sucesso, o administrador será direcionado para a seguinte tela:

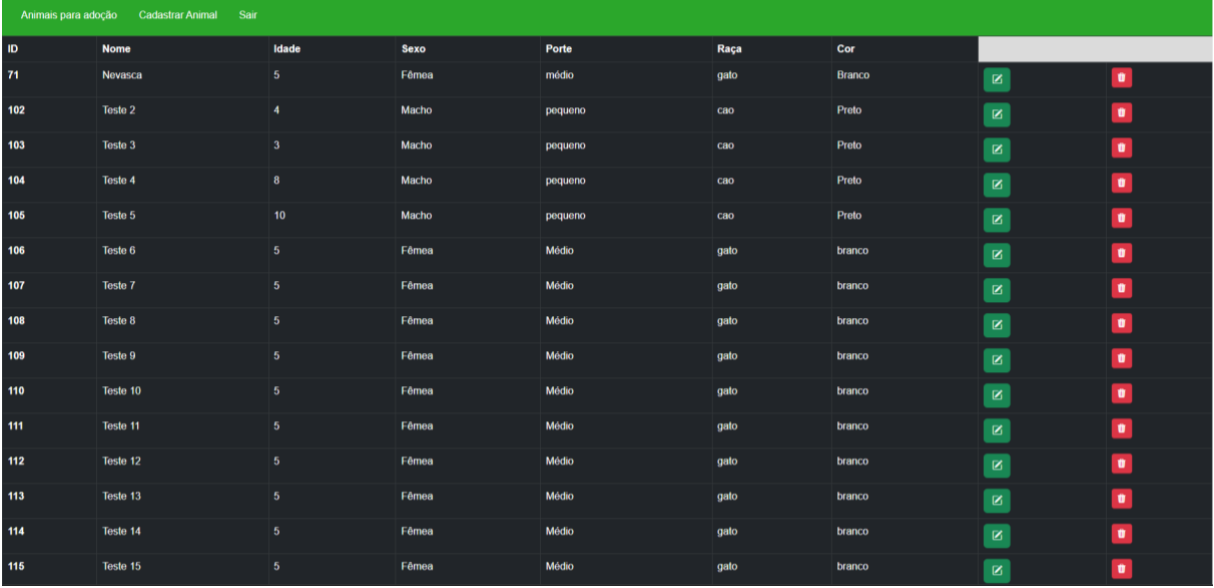

Figura 20: Banco de dados dos animais Fonte: Próprio Autor (2023)

Antes de tudo, observamos o menu logo acima, onde se encontram as opções:

- Animais para adoção
- Cadastrar Animal

Animais para adoção Cadastrar Animal Sair Figura 21: Menu Administrador

Fonte: Próprio Autor (2023)

Dentro da tela 'Animais para adoção', que está sendo apresentada na figura 19, há o banco de dados do Canil, onde estão armazenados todos os animais registrados e suas informações. Ao lado, temos os seguintes botões:

| $\boxtimes$ | Û |
|-------------|---|
| Ø           | Û |
| $\boxtimes$ | Ù |
| $\boxtimes$ | Ù |
| Ø           | Ñ |

Figura 22: Componentes 'Editar e Excluir' Fonte: Próprio Autor (2023)

Os componentes verdes, identificados pelo símbolo de um lápis, representam a funcionalidade de edição, caso seja necessário alterar alguma informação sobre o animal. Por outro lado, o componente vermelho, com o símbolo de uma lixeira, serve para excluir um animal do registro, o que geralmente ocorre quando o mesmo é adotado.

A opção 'Registrar Animal' é onde o administrador precisa preencher todos os campos requeridos no formulário referente ao animal que será registrado, tornando-o disponível para adoção.

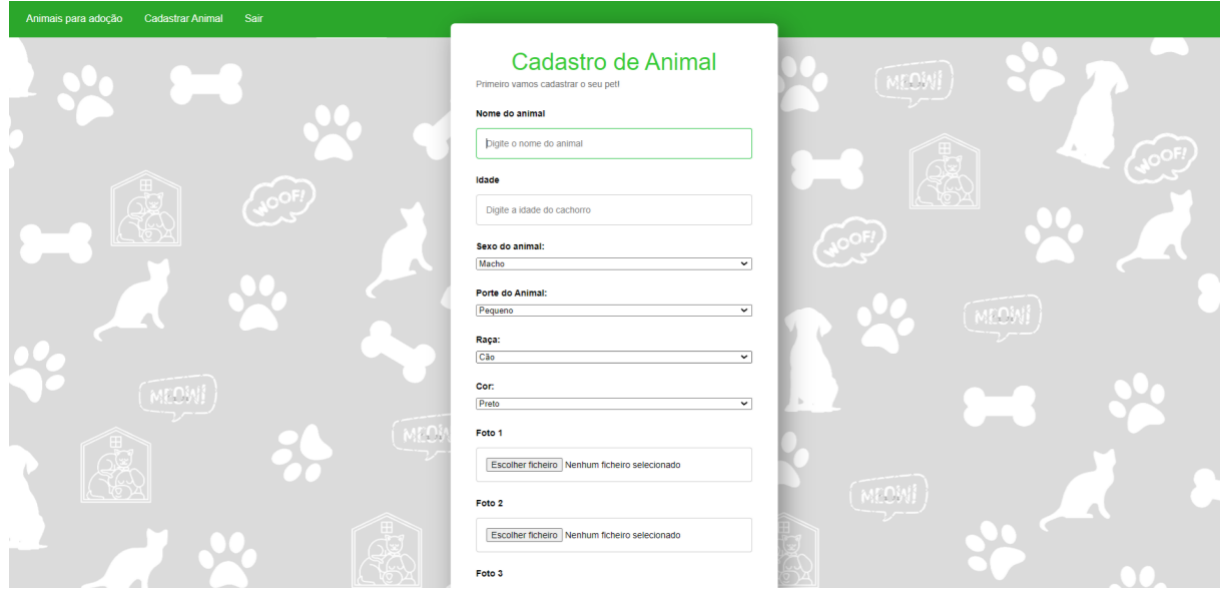

Figura 23: Tela Cadastro de Animal Fonte: Próprio Autor (2023)

Dentro dela, o responsável pelo registro do animal terá que escrever o nome do animal, sua idade, o sexo, o porte (pequeno ou grande), raça, cor e fornecer algumas informações sobre ele, tais como se ele tem alguma doença ou se possui comportamento agressivo, por exemplo.

A seguir, na terceira e última opção 'Sair' apresentada no menu, caso o administrador queira sair da interface do administrador, basta ele clicar que automaticamente ele sairá.

#### <span id="page-21-0"></span>**4 CONSIDERAÇÕES FINAIS**

Concluir este projeto que visa criar um site para o Canil Municipal de Matão é motivo de grande satisfação e orgulho para nossa equipe. Desde o início, nossa intenção era fazer a diferença na vida dos animais e das pessoas de nossa comunidade, e acreditamos que estamos no caminho certo para alcançar esse objetivo.

Ao longo desse trabalho, identificamos a carência de um canal efetivo de comunicação entre o canil e a população. Essa lacuna, que também é um problema comum em muitas outras localidades, motivou-nos a empenhar nossos esforços na criação deste site. Acreditamos que ao fornecer informações claras sobre animais disponíveis para adoção, orientações sobre cuidados e um processo de adoção mais eficiente, estamos contribuindo para o bem-estar dos animais e das famílias que os acolherão.

Com a criação deste site, esperamos proporcionar uma plataforma que torne o processo de adoção mais fácil, rápido e acessível. Substituir o formulário de papel por um processo online é um passo importante para modernizar o canil. Além disso, a criação de um banco de dados permitirá o acompanhamento de informações importantes sobre os animais disponíveis para adoção.

#### <span id="page-22-0"></span>**5 REFERÊNCIAS**

ARARAQUARA, G1 São Carlos e. **Canil Municipal de Matão tem 200 animais à espera de adoção**. 2020. Disponível em: https://g1.globo.com/sp/sao-carlosregiao/noticia/2020/11/26/canil-municipal-de-matao-tem-200-animais-a-espera-deadocao.ghtml. Acesso em: 01 ago. 2023.

BRUNO, Mariana. **ENVIADA ESPECIAL A MATÃO**. Disponível em: https://m.folha.uol.com.br/cotidiano/ribeiraopreto/2014/11/1544446-pela-segunda-

vez-caes-morrem-apos-enchente-em-matao-sp.shtml. Acesso em: 1 ago. 2023.

ESQUETINI, Vereador José Edinardo. **Legislação Digital**. Disponível em: https://legislacaodigital.com.br/Matao-SP/LeisOrdinarias/3962-2008. Acesso em: 13 jun. 2023.

LOGOSMARCAS.NET. **Canva Logo**. 2022. Disponível em: https://logosmarcas.net/canva-logo/. Acesso em: 12 set. 2023.

LOGOS-WORLD. **Logotipo JavaScript**. 2023. Disponível em: https://logosworld.net/javascript-logo/. Acesso em: 12 set. 2023.

NPMJS. **Bootstrap**. 2021. Disponível em: https://www.npmjs.com/package/bootstrap/v/5.0.1. Acesso em: 12 set. 2023.

OLLIVIER, Marco Paulo. **Visual Studio Code: um poderoso editor de código para qualquer ambiente**. 2018. Disponível em: https://medium.com/responsive-br/visualstudio-code-um-poderoso-editor-de-c%C3%B3digo-para-qualquer-ambiente-2cd26e74e550. Acesso em: 12 set. 2023.

VON EXCITE, Paul. **O logotipo da Marvel – uma visão do meu processo**. 2016. Disponível em: https://marvelapp.com/blog/marvel-logo-insight-process/. Acesso em: 12 set. 2023.

WIKIPEDIA. **HTML5**. 2023. Disponível em: https://pt.wikipedia.org/wiki/HTML5. Acesso em: 12 set. 2023.

WIKIPEDIA. **CSS**. 2016. Disponível em: https://en.wikipedia.org/wiki/CSS. Acesso em: 12 set. 2023.

WIKIPEDIA. **PHP**. 2018. Disponível em: https://pt.wikipedia.org/wiki/PHP. Acesso em: 12 set. 2023.